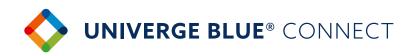

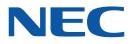

## **UNIVERGE BLUE®** CONNECT ROOMS QUICK START

## **TO SHARE YOUR CONTENT**

Join the meeting from your laptop

2

Mute your mic and lower your speaker volume

3

Share your laptop's screen from your laptop like you always do

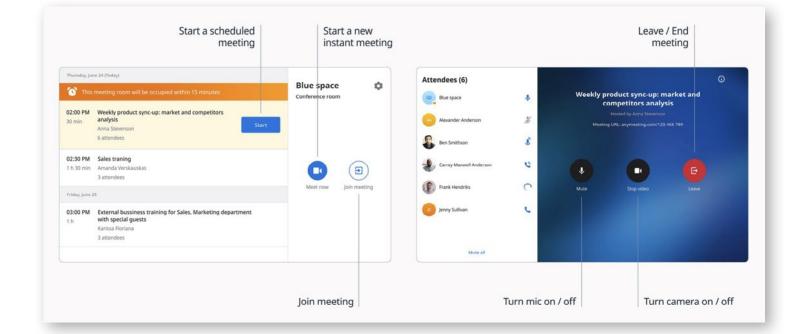

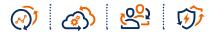